# **PASCO** Płytka zasilająca PS-3324

# Zestaw zawiera **Funkcie** Funkcie

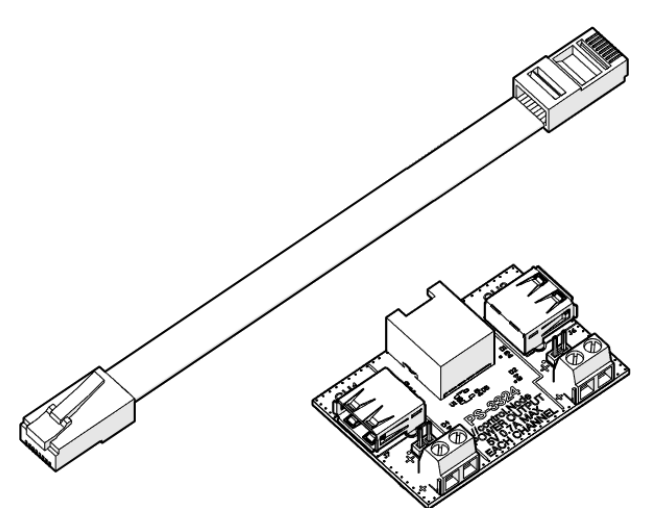

- Płytka zasilająca
- Przewód zasilający

# Wprowadzenie

Elementy konieczne do obsługi płytki

- //control.Node (PS-3232)
- oprogramowanie SPARKvue lub PASCO Capstone
- 1. Podłącz płytkę zasilającą do jednego z portów zasilających w //control.Node za pomocą dołączonego przewodu. Wciśnij wtyczkę, aż usłyszysz kliknięcie.
- 2. Podłącz urządzenie do kanału CH1 na płytce za pomocą portu USB albo terminala (do pinów lub zacisków).
- 3. W razie potrzeby powtórz poprzedni krok dla CH2.
- 4. Włącz //control.Node i połącz go z oprogramowaniem SPARKvue lub PASCO Capstone.
- 5. W oprogramowaniu otwórz narzędzie **Kodowanie** i wybierz grupę **Urządzenie**. Przeciągnij bloczek **ustawiania mocy wyjściowej** do obszaru roboczego.

#### w moc wyjściową <mark>*Ilic*ontrol.Node ▼ i</mark> w porcie <mark>(B, CH1 ▼</mark> używając <mark>USB ▼</mark> na i <mark>prawda .</mark>

- 6. Skonfiguruj bloczek zgodnie z Twoimi potrzebami:
	- a. Wybierz port //control.Node  $(A \cup B)$  i kanał płytki zasilającej (CH1 lub CH2), do którego podłączone jest Twoje urządzenie.
	- b. Wybierz typ podłączenia (USB lub terminal).

1) Ważne: Upewnij się, że nie jest zaznaczony terminal, gdy podłączone jest urządzenie USB. Urządzenie USB mogłoby ulec uszkodzeniu.

- c. Wprowadź wartość mocy:
	- **USB:** wybierz prawda aby włączyć zasilanie lub  $f{a}$ łsz aby je wyłączyć.
	- terminal: wprowadź wartość mocy z zakresu od -100 do 100%. Wartość procentowa określa współczynnik wypełnienia sygnału modulacji szerokości impulsu (pulse width modulation PWM).

Płytka zasilająca posiada dwa kanały do sterowania maksymalnie dwoma urządzeniami. Do każdego kanału można podłączyć urządzenie za pomocą portu USB lub zacisków. Każdy kanał zasilany jest napięciem 5 V i prądem o natężeniu do 0,7 A.

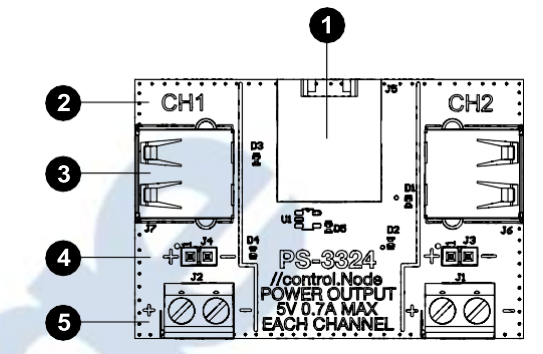

#### Port wejściowy płytki zasilającej **1**

Ten port wraz z dołączonym kablem służy do podłączenia płytki do portów zasilajacych **Power Out** w //control.Node.

#### Identyfikator kanału **2**

Podczas konfigurowania bloczka **ustawiania mocy wyjściowej** w zakładce **Kodowanie** należy podać identyfikator kanału.

#### Gniazdo USB **3**

Należy podłączyć do niego urządzenie, które może być zasilane przez USB. Włączanie zasilanie (5 V) lub wyłączanie (0 V) odbywa się za pomocą bloczka **ustawiania mocy wyjściowej** w zakładce **Kodowanie**.

#### Terminal – piny **4**

Aby sterować urządzeniem, należy podłączyć kable połączeniowe do pinów. //control.Node zasila terminal z wykorzystaniem modulacji szerokości impulsu (PWM). Współczynnik wypełnienia sygnału można ustawić w zakresie od -100 do +100% za pomocą bloczka **ustawiania mocy wyjściowej** w zakładce **Kodowanie**.

#### Terminal – listwa zaciskowa **5**

Aby sterować urządzeniem, należy włożyć kable połączeniowe do otworów listwy zaciskowej, a następnie przykręcić śruby, aby unieruchomić przewody. //control.Node zasila terminal z wykorzystaniem modulacji szerokości impulsu (PWM). Współczynnik wypełnienia sygnału można ustawić w zakresie od -100 do +100% za pomocą bloczka **ustawiania mocy wyjściowej** w zakładce **Kodowanie**.

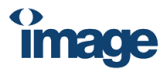

### **Dystrybutor PASCO w Polsce:**

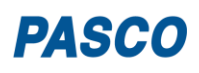

# Gotowe eksperymenty

Gotowe eksperymenty, zgodne z polską podstawą programową, można pobrać ze strony [https://pasco.com.pl/gotowe-doswiadczenia/.](https://pasco.com.pl/gotowe-doswiadczenia/) Na stronie producenta [www.pasco.com/resources/lab-experiments](http://www.pasco.com/resources/lab-experiments) znajdują się także materiały dydaktyczne po angielsku. Na stronie opisującej zestaw "Szklarnia" ST-2997 [\(https://pasco.com.pl/st-2997](https://pasco.com.pl/st-2997-szklarnia-zestaw-z-czujnikami-sterownikami-i-control-node/) [szklarnia-zestaw-z-czujnikami-sterownikami-i-control-node/\)](https://pasco.com.pl/st-2997-szklarnia-zestaw-z-czujnikami-sterownikami-i-control-node/) umieszczono gotowe karty pracy dla uczniów, z których część wykorzystuje płytkę zasilającą.

Jeśli chcesz samodzielnie prowadzić eksperymenty, możesz skorzystać z przewodników po oprogramowaniu SPARKvue na stroni[e https://pasco.com.pl/produkty-2/oprogramowanie/](https://pasco.com.pl/produkty-2/oprogramowanie/) lub z informacji dostępnych po wybraniu opcji **Pomoc** w programach SPARKvue i PASCO Capstone, znajdujących się także w Internecie pod adresami odpowiedni[o https://help.pasco.com/sparkvue/](https://help.pasco.com/sparkvue/) i [https://help.pasco.com/capstone/.](https://help.pasco.com/capstone/)

## Dane techniczne i akcesoria

Dane techniczne urządzenia oraz inne ważne informacje, między innymi o akcesoriach, wymaganiach systemowych itp. znajdują się na stronie z opisem płytki: [https://pasco.com.pl/ps-3324-plytka](https://pasco.com.pl/ps-3324-plytka-zasilajaca/)[zasilajaca/,](https://pasco.com.pl/ps-3324-plytka-zasilajaca/) a po angielsku, na stronie producenta pod adresem pasco.com/product/PS-3324.

# Wsparcie techniczne i dydaktyczne

Aby uzyskać pomoc dotyczącą wykorzystania produktów PASCO, skontaktuj się z dystrybutorem PASCO w Polsce:

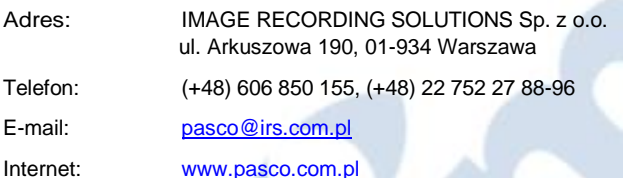

# Informacje prawne

#### Gwarancja, prawa autorskie i znaki towarowe

#### **Ograniczona gwarancja**

Opis gwarancji produktu znajduje się na stronie Gwarancja i Zwroty (*Warranty and Returns*) pod adrese[m www.pasco.com/legal](http://www.pasco.com/legal) lub po polsku: https://pasco.c

#### **Prawa autorskie**

Ten dokument jest chroniony prawami autorskimi i wszelkie prawa do niego są zastrzeżone. Zezwolenie na powielanie dowolnej części tej instrukcji obsługi przysługuje instytucjom edukacyjnym non-profit pod warunkiem, że takie kopie są używane tylko w ich laboratoriach lub salach lekcyjnych i nie są sprzedawane dla zysku. Powielanie w innych okolicznościach, bez pisemnej zgody PASCO Scientific, jest zabronione.

#### **Znaki towarowe**

PASCO i PASCO Scientific są znakami towarowymi lub zastrzeżonymi znakami towarowymi firmy PASCO Scientific w Stanach Zjednoczonych i/lub w innych krajach. Wszystkie inne marki, produkty lub nazwy usług są lub mogą być znakami towarowymi lub znakami usług i służą do identyfikacji produktów lub usług ich właścicieli. Więcej informacji można znaleźć na stroni[e www.pasco.com/legal.](http://www.pasco.com/legal)

### Instrukcje dotyczące utylizacji produktu po zakończeniu jego eksploatacji

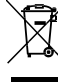

Ten produkt elektroniczny podlega przepisom dotyczącym utylizacji i recyklingu, które różnią się w zależności od kraju i regionu. Obowiązkiem użytkownika jest recykling sprzętu elektronicznego zgodnie z lokalnymi przepisami i regulacjami dotyczącymi ochrony środowiska, w sposób bezpieczny dla zdrowia i środowiska. Aby dowiedzieć się, gdzie można oddać zużyty sprzęt do recyklingu, należy skontaktować się z lokalnym punktem recyklingu/utylizacji odpadów lub z miejscem, w którym zakupiono produkt.

Symbol Unii Europejskiej WEEE (Waste Electronic and Electrical Equipment) na produkcie lub jego opakowaniu oznacza, że tego produktu nie wolno wyrzucać do standardowego pojemnika na odpady.